Accessing PressReader on a PC/laptop:

1. Open your web browser and go to: <https://www.pressreader.com/catalog> and click on Sign in:

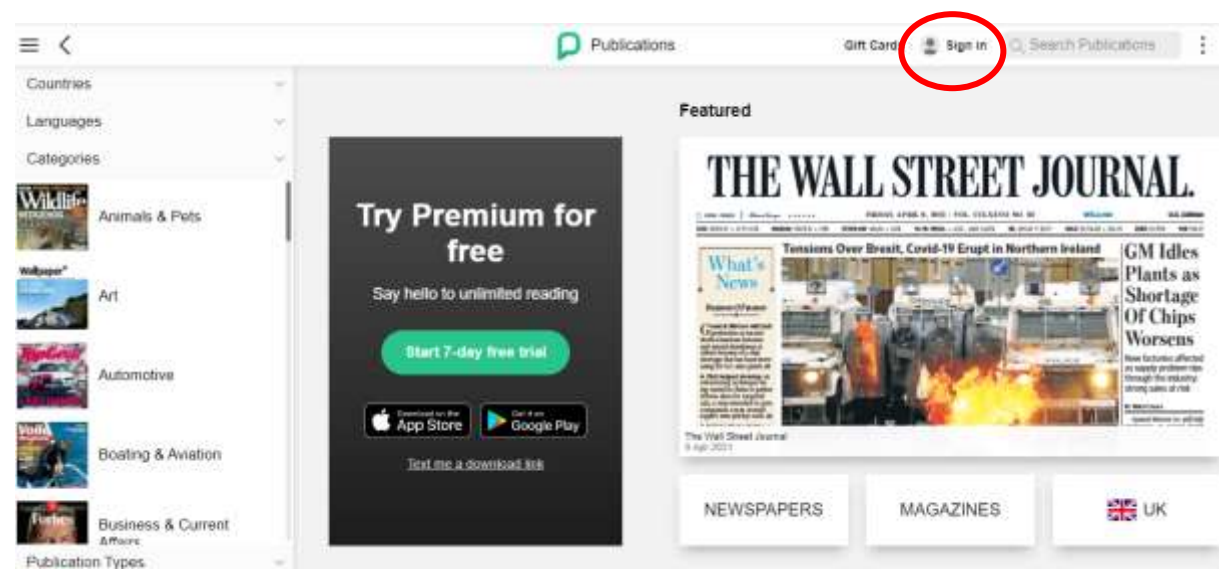

2. Click on Library or Group:

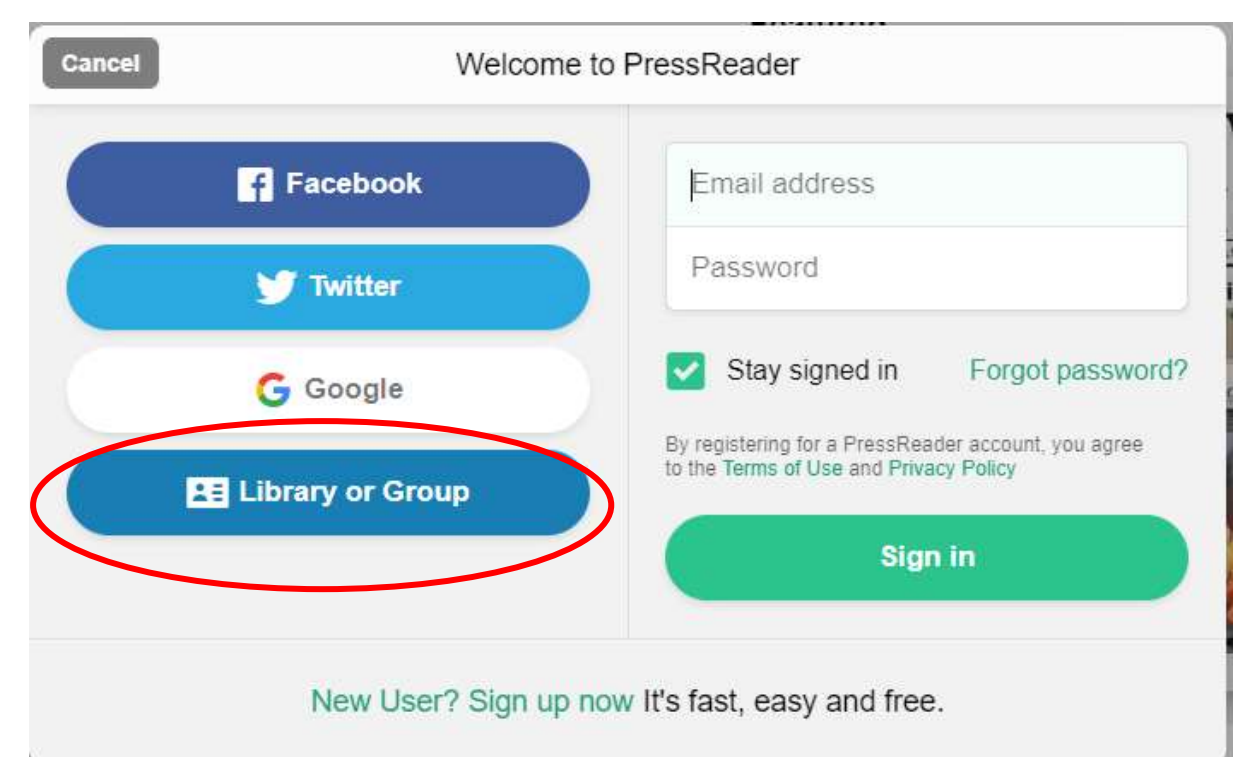

3. Click into the Search box and type North Ayrshire:

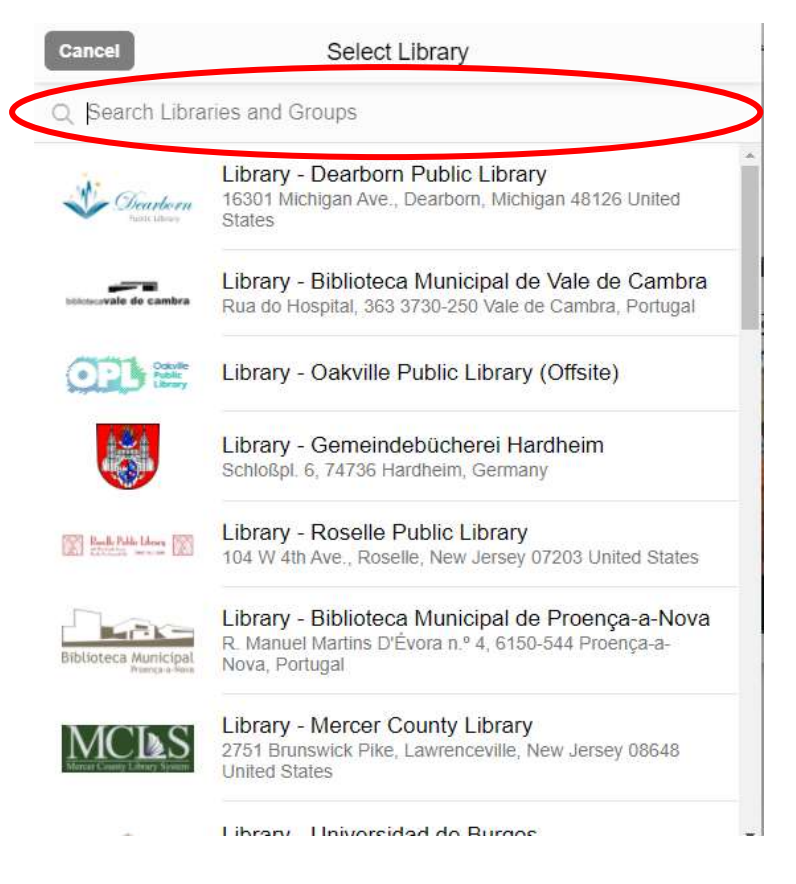

4. Click on Library - North Ayrshire Council (not the HotSpot option):

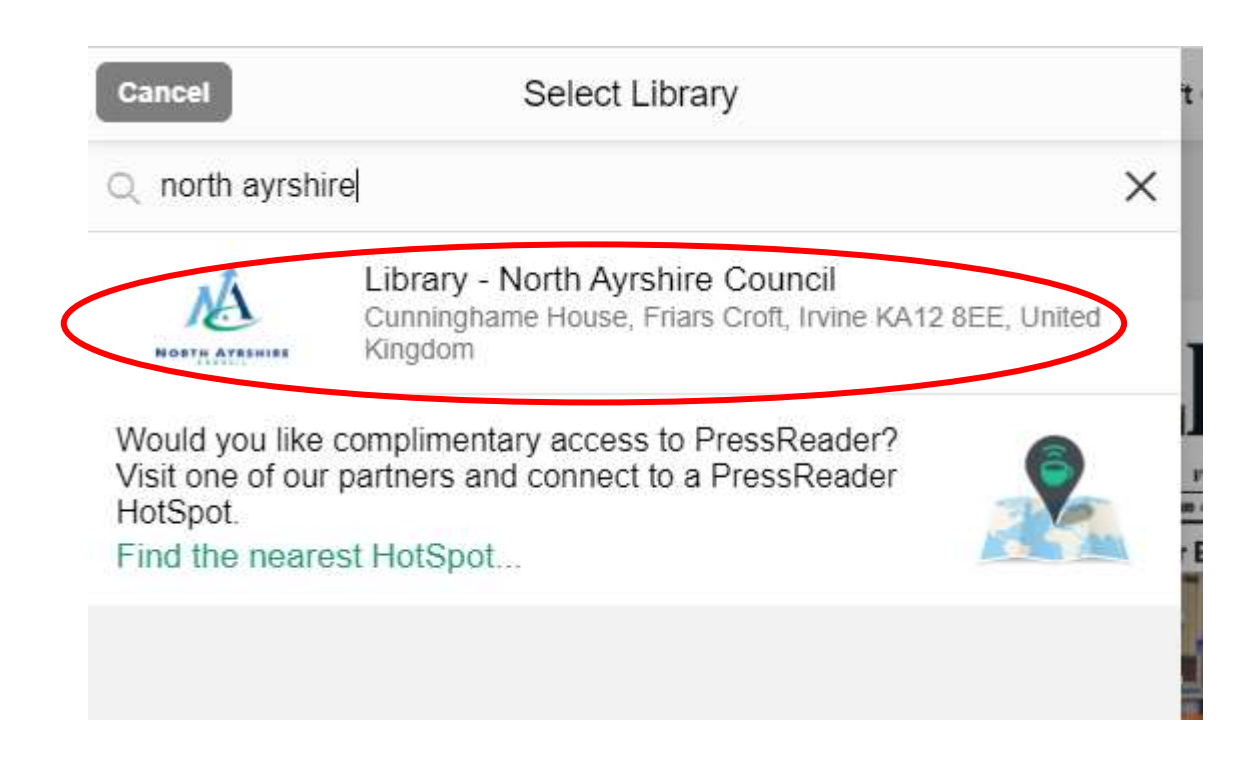

5. Enter your library card number and PIN (miss out the NA P) and click on Sign in:

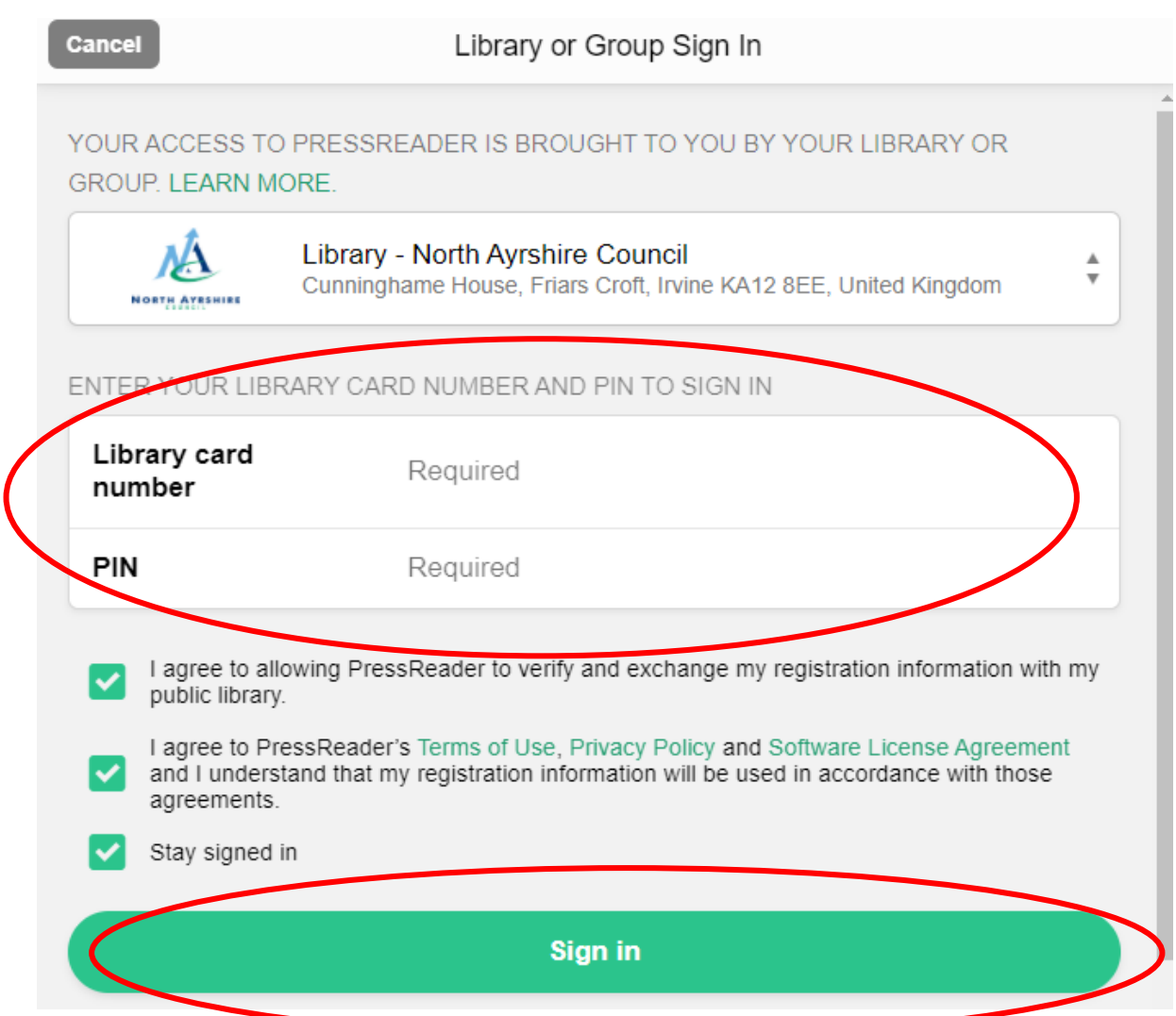

Accessing PressReader on a mobile device (tablet/phone):

- 1. Go to your app store and install the PressReader app
- 2. Tap on Sign in then tap on Libraries & Groups

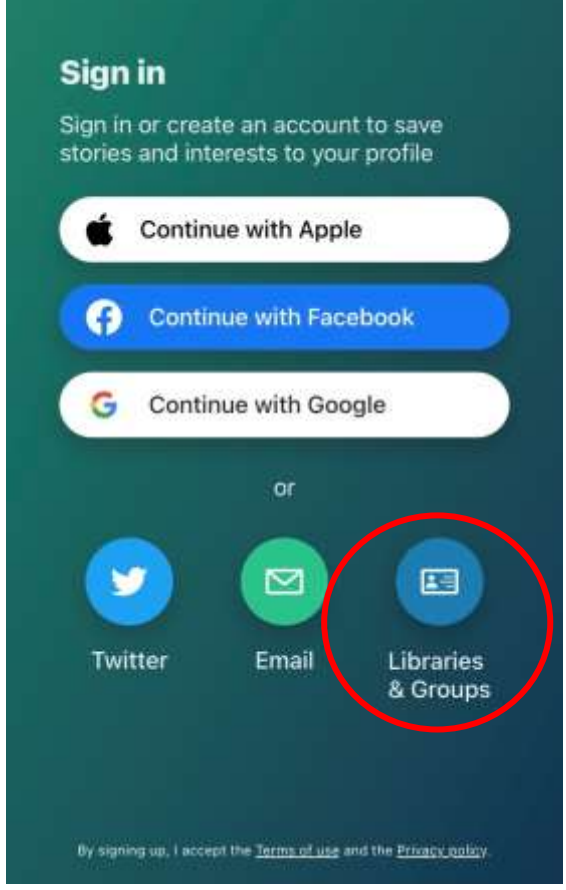

3. Tap on Select Library or Group:

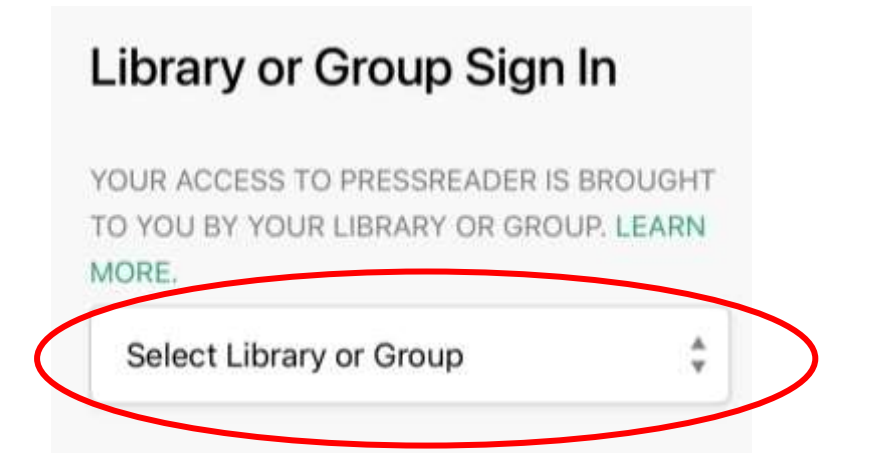

4. Click into the Search box and type North Ayrshire:

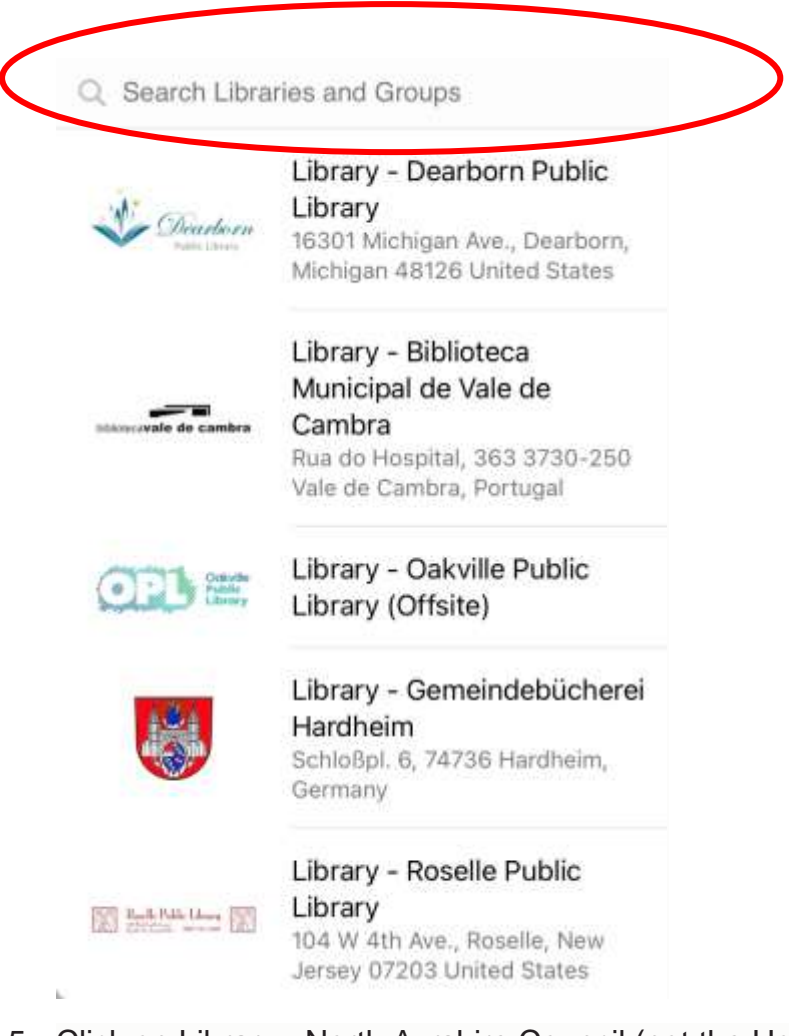

5. Click on Library - North Ayrshire Council (not the HotSpot option):

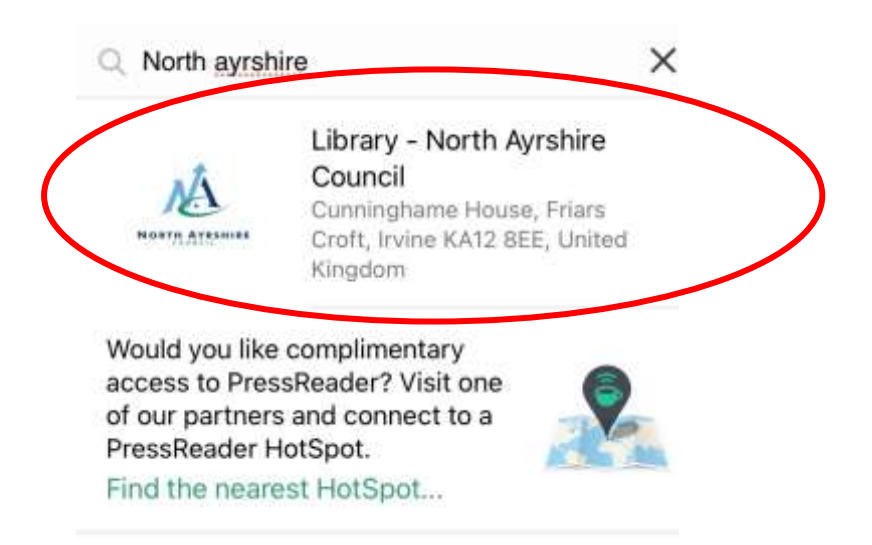

6. Enter your library card number and PIN (miss out the NA P) and click on Sign in:

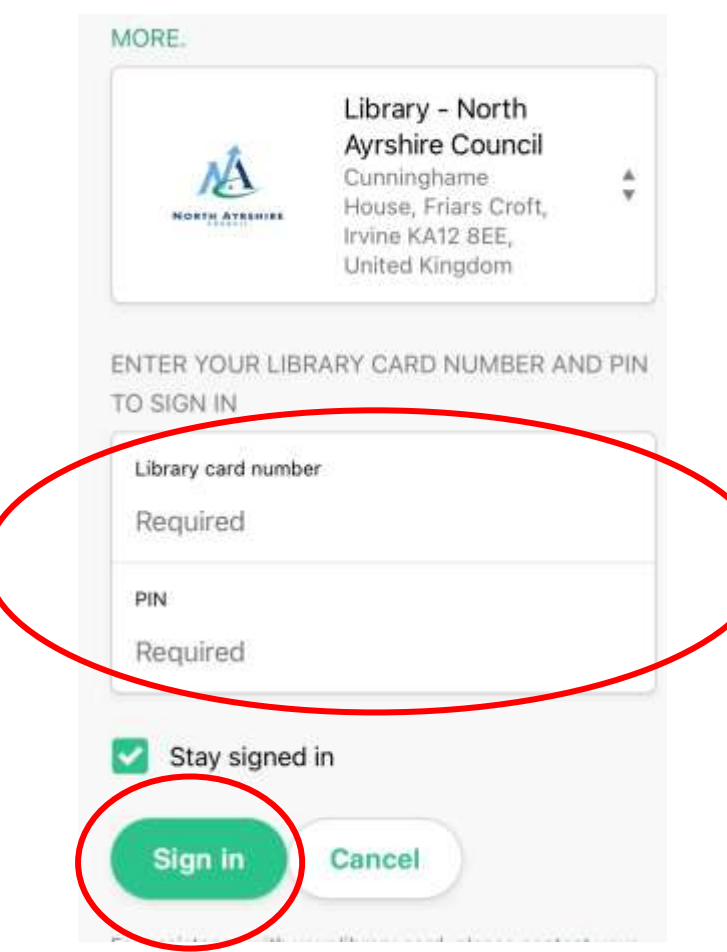